PROVA DIGITAL RESEARCH DOS 6.0

"' passato circa un anno dall'annu<br>cio e relativa commercializzazione dell'unico sistema operativo<br>DOS alternativo al canonico Microsoft *passato circa un anno dall'annun*cio e *relativa commercializzazione dell'unico sistema operativo il Oigital Research 005* 5. O, *la prima versione che apportava dei miglioramenti sostanziali (vedi MCmicrocomputer n.* 707). *Un anno denso di novità sia in campo hardware* e *software che in campo strategico* e *di alleanze. A gettare* se *si vuole il sasso nello stagno di acque relativamente ferme, era stata proprio l'azienda leader del settore, il colosso di Armonk, che dimostrando di non avere i piedi di argilla stringeva un accordo di massima con l'eterna rivale Apple, contornando l'accordo dell'anno con una miriade di accordi secondari. Seguivano altre alleanze di primaria importanza come l'acquisizione della Ashton Tate da parte della Borland, la fusione symantec-Zortech ed infine un'operazione che riguarda da vicino la Oigital Research Inc.*

*La Novell Inc., la società' che ha inventato il sistema operativo di gestione delle reti locali, infatti ha siglato un accordo definitivo con la Oigital Research Inc., la sviluppatrice di sistemi operativi avanzati, per cui questa diventerà ed opererà come una sussidiaria della NovelI.*

*La portata di quest'ultimo accordo può essere sintetizzata con la dichiarazione di Philippe Kahn Presidente ed Amministratore della Borland Int: «Ora i costruttori possono comprare un network operating system dalla Novell senza passare dalla Microsoft»,* e *da quella di Ray Noorda presidente* e *CEO Novell: «Sono stato attratto dalla ORI perché la loro versione del 005* è *superiore a quella Microsoft per molti aspetti».*

*Forse per non tradire le aspettative ecco dunque un assaggio di perizia della Oigital che presenta la nuova versione del OR 005: la versione 6.0.*

# *Ecco lo sfidante*

Il DR DOS 6.0 sale sul ring indossando un accappatoio rosso e azzurro cielo. AI peso ha accusato 3 libbre scarse e sia allungo che taglia è simile al detentore del titolo, ma come dotazione di dischetti mostra una certa superiorità: 4 dischetti in formato da 3.5 pollici con capacità di 720 Kbyte e 7 da 5.25 pollici con capacità di 360 Kbyte senza contare la manualistica (Sistema Operativo, la shell grafica ViewMAX (diretta derivata dall'interfaccia grafica GEM) e la quick reference dei comandi). AI suo attivo ha due sistemi operativi precedenti (la versione 3.21 e la 5.0) ma vanta un curriculum di importanza maggiore sia dal *di Paolo Ciardelli*

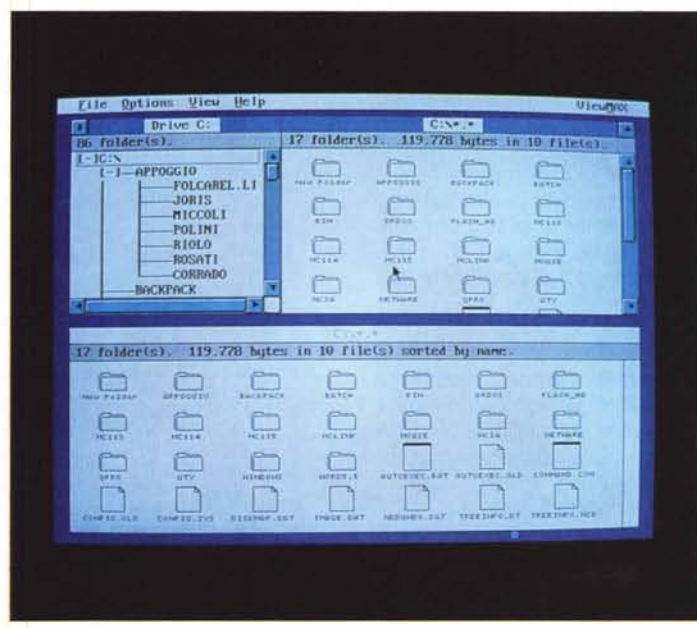

punto di vista di anzianità che di varietà di applicazioni. Ricordiamo il CP/M per le varie piattaforme (ZSO, SOSO e SOxS6), il Concurrent CP/M e Concurrent DOS, l'ambiente grafico GEM, il Multiuser DOS ed il FlexOS. Per l'ambiente reti locali poi, gioca un ruolo importante l'acquisizione della casa madre da parte della Novell lnc.

Eccolo dunque che si accomoda nell'angolo sinistro e l'arbitro manda fuori i secondi.

Passando dalle facezie alle cose serie la prima caratteristica da sottolineare è questa: il DR DOS 6.0 permette di avere disponibili la bellezza di 627 Kbyte (avendo anche caricato il driver per la gestione della rete) e di sfruttare al massimo tutta la memoria presente sulla macchina, compresa la memoria della

## Oigital Research 005 6.0 in inglese

#### Prezzi *(IVA esclusa):*

*Digital Research DOS 6.0 inglese L. 185.000*  $Upgrade$ 

scheda grafica, rilocando BIOS, DOS, buffer ed aree dati del DOS, Device Driver, programmi residenti (TSR).

#### *Configurazione del sistema*

Il programma di installazione del DR DOS è di una semplicità e comprensione forse unica nel mercato dei pacchetti applicativi.

L'utente anche alle prime armi è guidato per mano attraverso tutte le possibili personalizzazioni e ottimizzazioni del proprio sistema. In pratica basta spostarsi con il cursore e schiacciare l'assenso sulle scelte da fare.

Inoltre in un qualsiasi momento si può tornare sulle proprie decisioni richiamando il programma di SETUP, che riporta al menu di installazione, andando a modificare sia l'AUTOEXEC.BAT che il CONFIG.SYS.

### *1/ conte (Task)MAX*

Ma le novità non si fermano qui: prima fra tutte la presenza del TaskMAX cioè un Task Switcher funzionante da DOS

#### PROVA

DIGITAL RESEARCH DOS 6.0

(per mandarlo in esecuzione basta premere una certa combinazione di tasti, Hot-Key). In pratica consente di aggiungere, cancellare o eseguire un task, ovvero un programma, lasciandogli libera tutta la memoria che era disponibile subito dopo il caricamento del TaskMAX.

Durante l'esecuzione di un task, la sezione della memoria occupata dagli altri task viene salvata nella porzione di memoria estesa o espansa, oppure in un file di swap sull'hard disk.

I task possono essere creati e cancellati sia richiamando il menu del Task Switcher tramite la Hot-Key definita nel Setup oppure richiamando direttamente il TaskMAX e passando alcuni parametri sulla linea di comando.

Il Task Switcher non completa le sue funzioni con quanto detto prima, ma permette anche di eseguire tutte quelle operazioni di taglia ed incolla (CUT e PA-STE) del testo in modo da scambiare dati tra task differenti.

Di più: premendo la sequenza di reset Ctrl-Alt-Del, se il Task Switcher è caricato, il sistema non effettuerà il boot ma verrà richiamato il Task Switcher che consentirà la cancellazione di tutti i task in esecuzione prima di tornare al prompt del DOS e permettere, a questo punto, di resettare il computer.

#### *File cancellati* **o** *spazio insufficiente? No problem*

L'incubo della perdita dei dati è il sogno ricorrente e più angosciante di tutti gli utenti informatici. Nel DR DOS 6.0 sono presenti varie utility: DELWATCH, che salva in un «secchio» tutti i file cancellati in modo da poterli recuperare immediatamente, alla maniera del Macintosh; DISKMAP, che crea una copia della FAT (File Allocation Table) in un file in modo da rendere più facilmente recuperabili i file cancellati; UNDELETE per recuperare materialmente i file cancellati; UNFORMAT per recuperare un disco formattato; DISKOPT rende contigui i file, posiziona tutto lo spazio libero alla fine del disco e opzionalmente riordina le directory.

Nella precedente versione del DR DOS era presente un valido programma di cache che in questa release è stata sostituita dalla molto più potente Super PC-Kwik della Multisoft Corporation (configurabile dal CONFIG.SYS). Sempre nell'ambito delle memorie di massa c'è da riscontrare una novità assoluta, non dal punto di vista tecnico, ma dal lato commerciale. È disponibile infatti insieme al sistema operativo e non acquistabile a parte, un programma per sfruttare al massimo la capacità dell'hard disk che riesce addirittura a raddoppiare la capacità della periferica

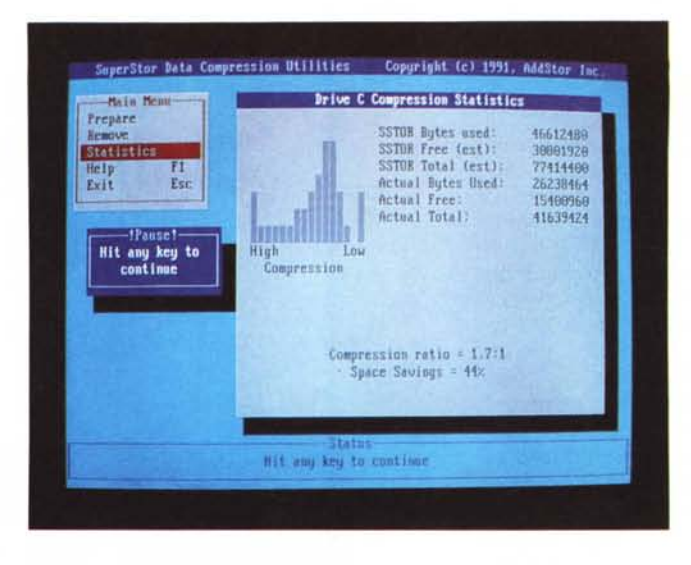

*Buona not/zli" per chi persona lizza sia* i *file batch che il CONFIG.SYS.·* i *comandi utilizzabili all'interno del* CONFIG.SYS *comprendono GOSUB e RETURN per gestire delle subroutine, il comando ECHO per stampare su schermo. CPOS per posizionare il cursore su una certa linea, SWITCH per eseguire una scelta e saltare alla corrispondente etichetta,* i *comandi CLS ed ECHO sono ora disponibili anche per il CONFIG.SYS (oltre al già presente comando* **((?"** *come visualizzato a latol.*

*Graficamente nella foto a lato, appare il risultato della compressione dell'hard disk effettuata dal programma SuperStor: un driver in grado di creare una partizione di dati compressa in cui* i*file verranno compressi al momento della scrittura e decompressi al momento della lettura.*

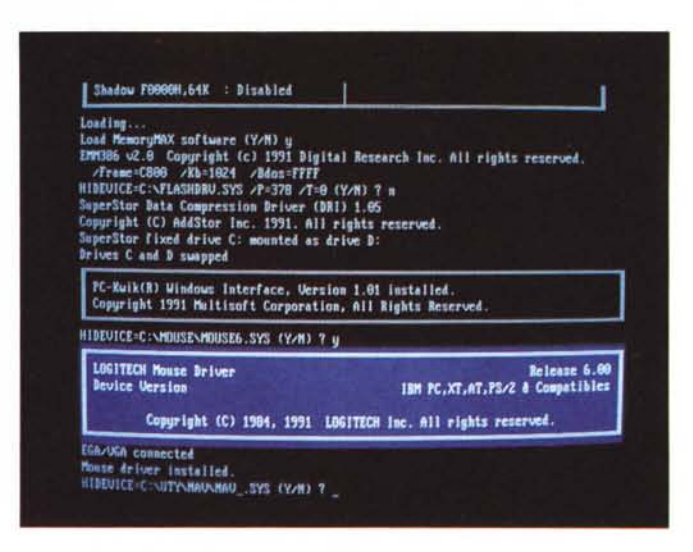

in modo semplice. Si tratta del programma SuperStor: un driver in grado di creare una partizione di dati compressa in cui i file verranno compressi al momento della scrittura e decompressi al momento della lettura. Avevo detto novità commerciale e non tecnologica, perché sul mercato sono presenti altri programmi, come NEWSPACE o STACKER o addirittura dispositivi hardware, la scheda EXPANZ e la stessa STACKER che eseguono la compressione dei dati. Programmi quindi che l'utente deve acquistare a parte e sobbarcarsi un onere aggiuntivo. Comunque a differenza di alcuni di questi (NEW-SPACE e EXPANZ), la partizione creata con il SuperStor si comporta esattamente come se fosse un vero disco fisso permettendo la lettura diretta dei settori e l'utilizzo di programmi quali il CHKDSK ed il NDD per il recupero dei cluster persi oppure quali il DISKOPT o l'SD per l'ottimizzazione dei file sul disco.

Non è stata dimenticata la possibilità di formattare con il nuovo formato a 36 settori per traccia che consente di immagazzinare su un disco da 3.5 pollici la bellezza di 2.8 Mbyte.

### *Utenti* **e** *non Disc Jockey*

Altra notevole innovazione è stata apportata al comando DISKCOPY (e di conseguenza anche al comando DISKCOM-P): il disco verrà ora letto tutto in una volta sola, qualunque sia la sua capacità ed il suo contenuto verrà salvato in memoria estesa, espansa oppure in un file d'appoggio sull'Hard Disk.

Volendo può anche essere effettuata la copia di un disco intero su di un file in modo da poter in seguito effettuare le copie di quel disco direttamente dal file sul vostro Hard Disk.

In questo modo il DISKCOPY permette di effettuare copie multiple di un dischetto.

Anche la gestione della stampante è stata migliorata con la possibilità di gestire tramite il driver PRINTER.SYS le pagine di codice delle nazionalità con le stampanti Epson FX-850 e FX-1050 ma

PROVA

DIGITAL RESEARCH DOS 6.0

*Ecco TaskMAX, il Task Switcher funzionante da OOS che consente di aggiungere, cancellare* o *eseguire un task, ovvero un programma, lasciandogli libera tutta la memoria che era disponibile subito dopo il caricamento del TaskMAX. Il Task Switcher permette anche di eseguire tutte quelle operazioni di taglia ed incolla (CUT* e *PASTE) del testo in modo da scambiare dati tra task differenti.*

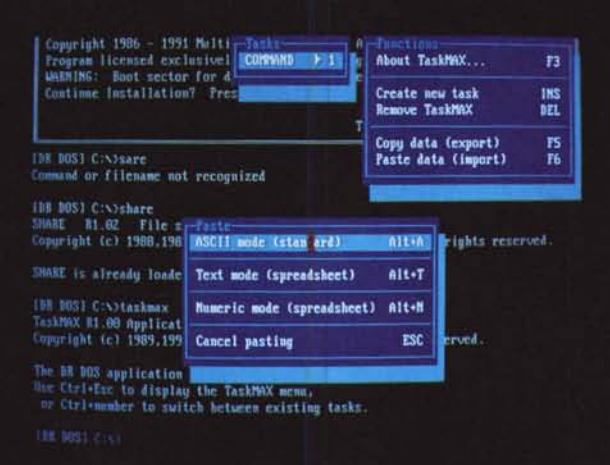

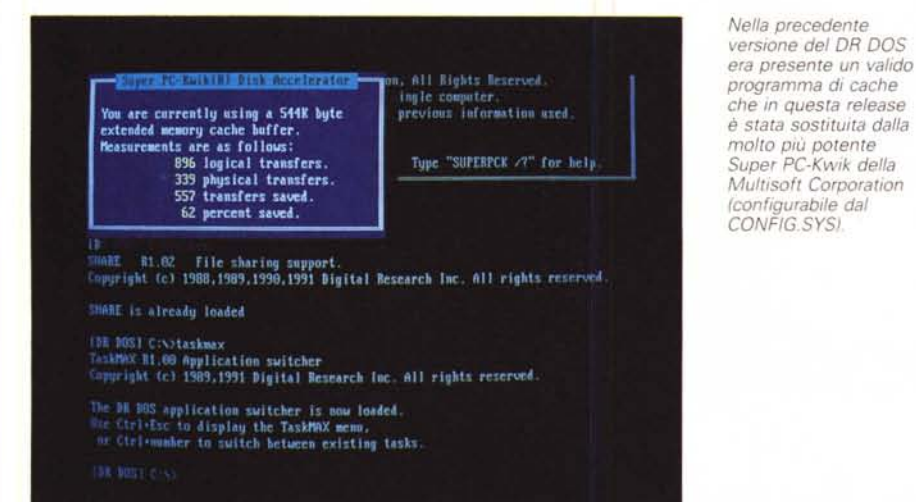

soprattutto con la presenza di un programma (SCRIPT.EXE) che permette ai possessori di stampanti PostScript di tradurre un file da stampare in formato compatibile con quel tipo di stampante.

Potendo lasciare questo programma residente in memoria, permette la traduzione in tempo reale in formato PostScript di un qualsiasi testo o documento da inviare alla stampante, senza perciò dover modificare il settaggio della stessa.

#### *Trasferire dati con semplicità*

Un programma che permetta il trasferimento dei dati tra due macchine collegate con un cavo seriale, è particolarmente sentito dai possessori di portatili. I costruttori è vero spesso ricorrono al pacchetto LapLink della Traveling Software, mentre nel DR DOS è di serie il FileLink. Il programma già visto nella versione precedente (5,0) è stato migliorato dal punto di vista grafico per semplificarne l'utilizzo. Da sottolineare che adesso raggiunge la ragguardevole velocità di trasmissione di 115.000 baud (contro i 9.600 della versione precedente).

Ovviamente il programma, come tutti gli altri programmi dotati di interfaccia grafica (DISKOPT, UNDELETE, TASK-MAX, VIEWMAX) può essere utilizzato tramite mouse ed ha un help Context-Sensitive.

Con il DR DOS 6.0 oltre ad un help in linea per ogni comando accessibile tramite lo switch /H o /? viene fornito un help Context-Sensitive gestibile da mouse o da tastiera in cui, come si può già capire dal nome del programma di Help e cioè DOSBOOK (libro del DOS), viene spiegato tutto sui comandi del DR DOS e che si propone come un vero manuale on-line per questo sistema operativo.

#### *Per chi non si accontenta*

Buona notizia per chi personalizza sia i file batch che il CONFIG.SYS i comandi utilizzabili all'interno del CONFIG.SYS e per i batch file sono ancora aumentati di numero. È adesso possibile utilizzare dal file CONFIG.SYS e nei file batch i comandi GOSUB e RETURN per gestire delle subroutine, il comando ECHO per stampare su schermo, CPOS per posizionare il cursore su una certa linea, SWITCH per eseguire una scelta e saltare alla corrispondente etichetta, i comandi CLS ed ECHO sono ora disponibili anche per il CONFIG.SYS.

Però il fiore all'occhiello della Digital Research rimane la protezione dei vostri dati da occhi (e dita) indiscreti.

Già con la versione 5.0 del DR DOS era possibile associare una password ad ogni file o directory per evitarne la lettura, la cancellazione, la modifica o l'esecuzione; con la versione 6.0 la protezione dei dati assume un tono ancora più importante: è adesso possibile proteggere le memorie di massa contenenti dei dati riservati per mezzo di una password senza la quale non si potrà in nessun modo accedere agli stessi, neanche eseguendo il bootstrap da un disco con il sistema operativo in quanto in questo caso l'Hard Disk non verrà proprio riconosciuto.

Ci potremo quindi allontanare tranquillamente dal proprio posto di lavoro dopo aver « Lockato» la tastiera e oscurato lo schermo senza il pericolo che qualcuno possa usufruire delle informazioni contenute nella macchina dato che questa ricomincerà a funzionare normalmente solo dopo aver digitato la password.

Ultima nota: il DR DOS 6.0, i suoi driver per la gestione della memoria, lo SpeedStor, il Super PC-Kwik sono perfettamente compatibili con Windows sia in modo reale, sia in modo standard sia in modo avanzato. Il TaskMAX è inoltre perfettamente compatibile con la gestione di reti.

# *Tiriamo* **un** *po' di somme*

Le caratteristiche del DR DOS 6.0 sono quantomeno eccellenti e ne fanno un sistema operativo degno di questo nome. La facilità con cui si installa e l'altrettanto semplicità d'uso on-line (help interno, set up ecc) a cui vanno sommate le prestazioni di occupazione di memoria giocano a suo favore.

Un giudizio quindi più che positivo che però deve fare i conti con il mercato. Entrare in concorrenza con la Microsoft non è un impresa da poco, se poi la si va ad incontrare sul terreno degli applicativi ed addirittura sul sistema operativo. Che dire di più? Forse una cosa: buona fortuna alla Digital Research ed alla Novell per questa iniziativa che potrei paragonare a Davide contro Golia, ma darei in anticipo il risultato finale della sfida. me